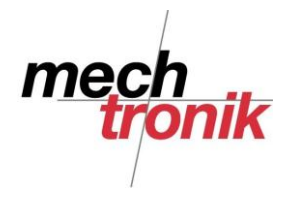

## **FAVORITEN INTERNET**

Die Speicherung der Favoriten in den diversen Browser ist gewöhnungsbedürftig und entspricht nicht immer den Anforderungen des Anwenders.

Zudem muss das System schon relativ gut gekannt werden, dass Favoriten auf einen anderen PC übertragen werden und mehrfach genutzt werden können.

Nicht jeder Anwender hat einen HTML-Editor zur Verfügung, mit Word können aber auch HTML-Seiten hergestellt werden.

In einer leeren Word-Seite kann eine Tabelle nach den eigenen Bedürfnissen erstellt werden. Beispiel:

## Favoriten ·· (Beispiel)¶  $\blacksquare$

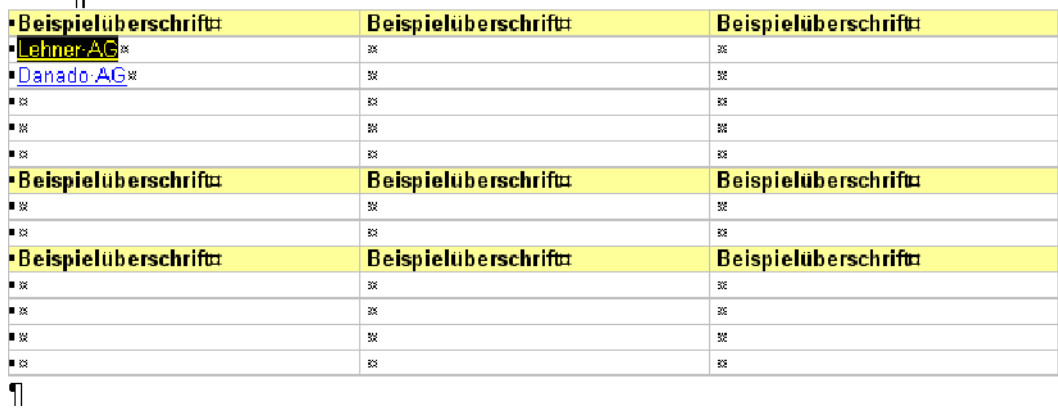

Wie in einem HTML-Editor können auch im Word Hyperlinks hergestellt werden:

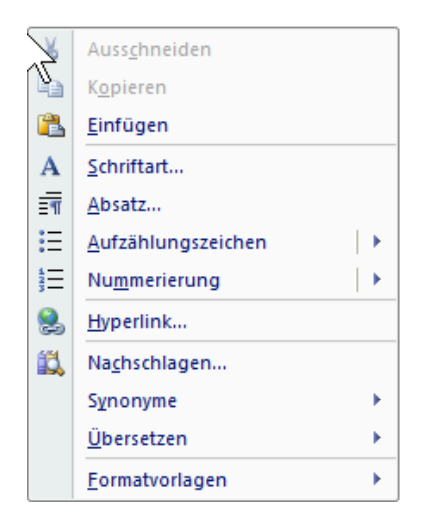

Die betreffende Bezeichnung eines Links wird markiert und mit der rechten Maustaste die Funktion *Hyperlink* ausgewählt.

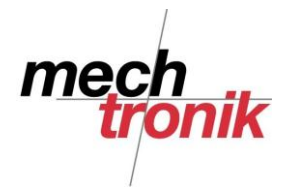

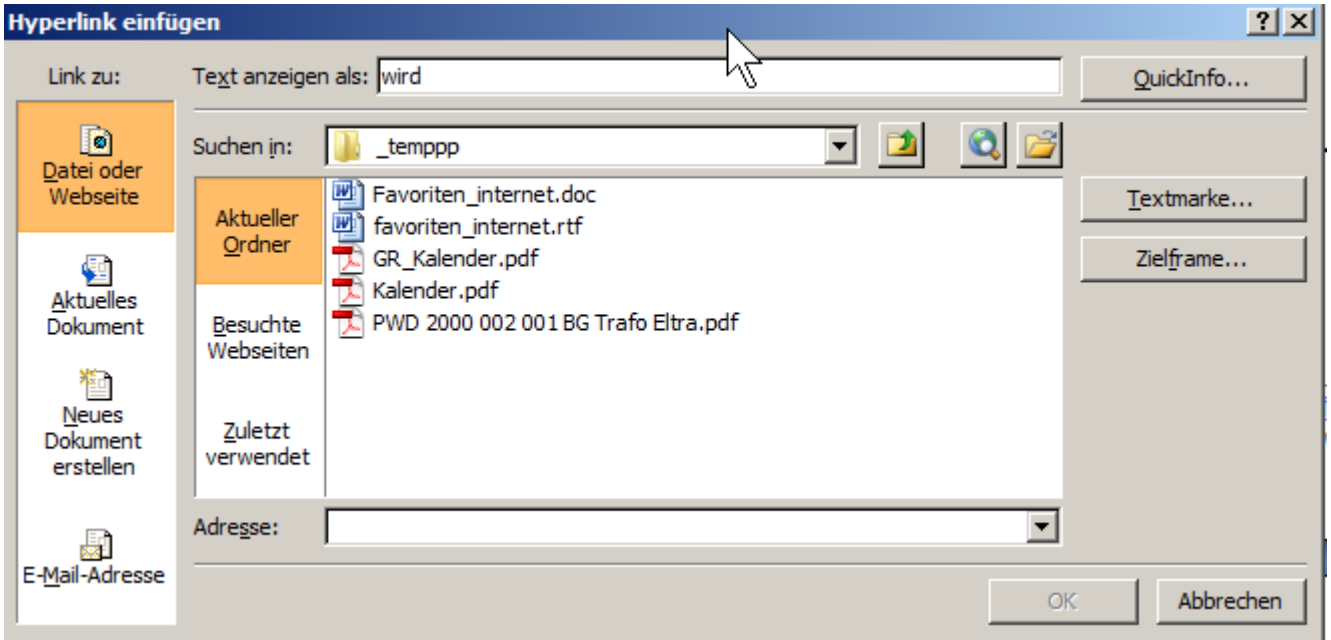

Der entsprechende Link kann hier entweder von Hand eingegeben, in den verschiedenen Listen in dieser Maske gefunden oder mit copy – paste aus der URL-Zeile des Browsers entnommen werden.

Die damit hergestellte Datei wird anschliessend mit *Speichern unter* mit einem Dateinamen versehen in das gewünschte Verzeichnis gespeichert.

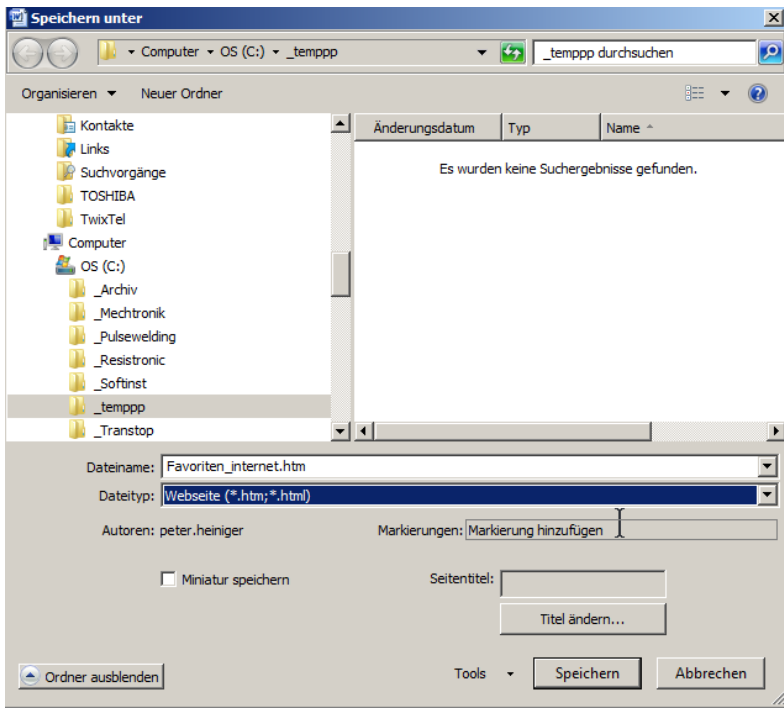

Dabei muss darauf geachtet werden, dass als Dateityp der Dateityp "Webseite (\*.htm,\*.html") gewählt wird. Damit wird die Datei als HTML-Seite abgespeichert, welche vom Browser gelesen werden kann.

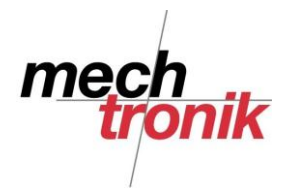

Diese Datei kann anschliessend in einem Verzeichnis nach Wahl im Browser als Startseite definiert werden.

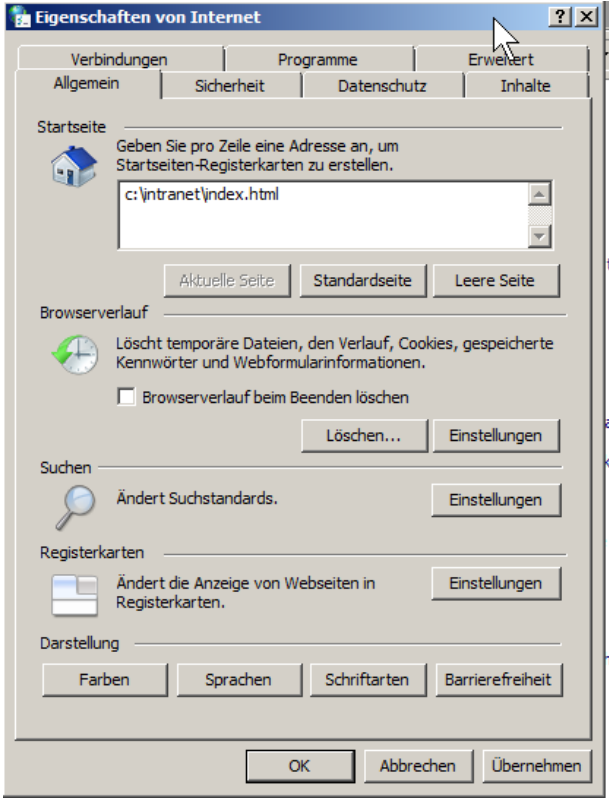

In der Firma würde ich allerdings empfehlen das Intranet der Firma hier einzutragen.

Nachdem die persönliche Intranetseite im Browser aufgerufen worden ist, kann diese auch als Lesezeichen abgelegt werden und steht dann dort zur Verfügung.

Für geübtere PC-Benutzer besteht eine weitere Möglichkeit besteht darin ein neues Icon mit dem Aufruf des Browsers und der persönlichen Favoritendatei zu machen.

Dazu wird mit der rechten Maustaste auf dem Desktop mit *neu → Verknüpfung* ein Verknüpfung herstellt.

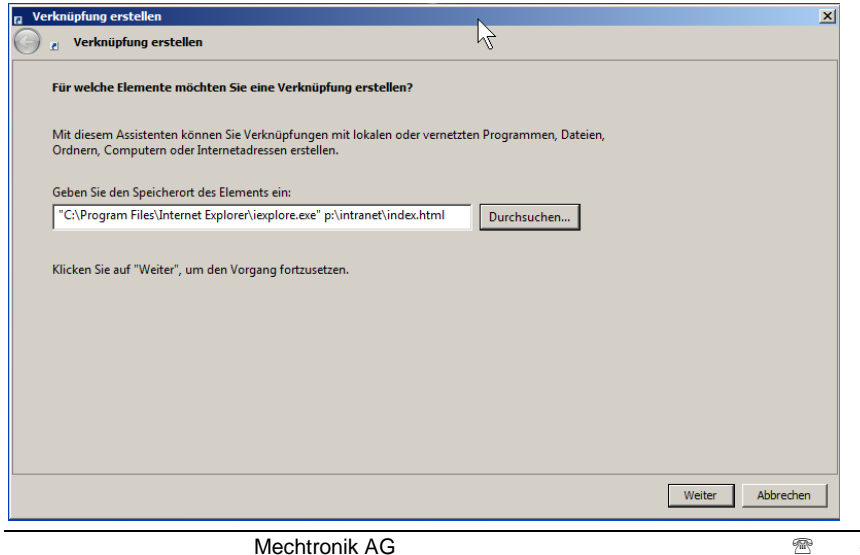

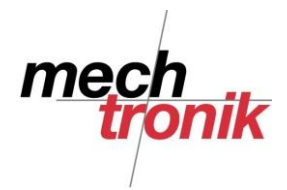

Mit diesem Icon kann dann direkt der Browser mit dem Lesezeichen aufgerufen werden.